**E-FORM LINK:** <https://foundation.nau.edu/login.aspx>

Sign in with your **CAS ID.**

Select **I am an Employee of the University here to do some work**

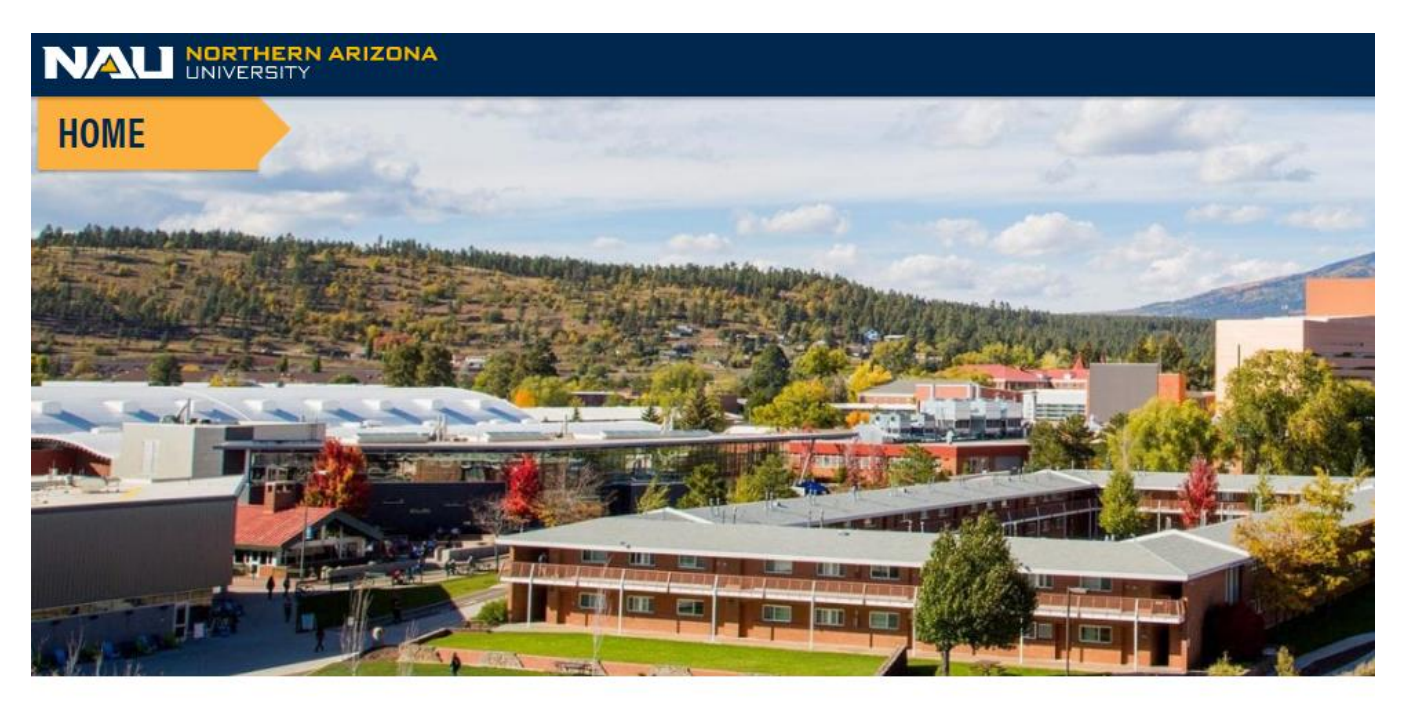

## The NAU Foundation Welcomes You!

I am an Alumni, Friend, Student, or Parent here to learn about or support the NAU Foundation

I am an Employee of the University here to do some work

Select **Award Scholarships** under **Tasks**

**Tasks** 

Award Scholarships

The following screen will appear, with four tabs: Assignment, Funds/Balances, Fund Notes & Beneficiaries. You can enter data into the **Assignment** and **Note** TABS ONLY, Fund/Balances and Beneficiary TABS are informational.

**ASSIGNMENT TAB:** Enter student information and award amounts.

select the Fund paying scholarship out of

select Period - Academic Year 2020-2021

**FUND/BALANCES TAB**: view all your funds and activity in one location

**FUND NOTES TAB:** the entry system for important notes

**BENEFICIARIES TAB:** past history of scholarship recipients

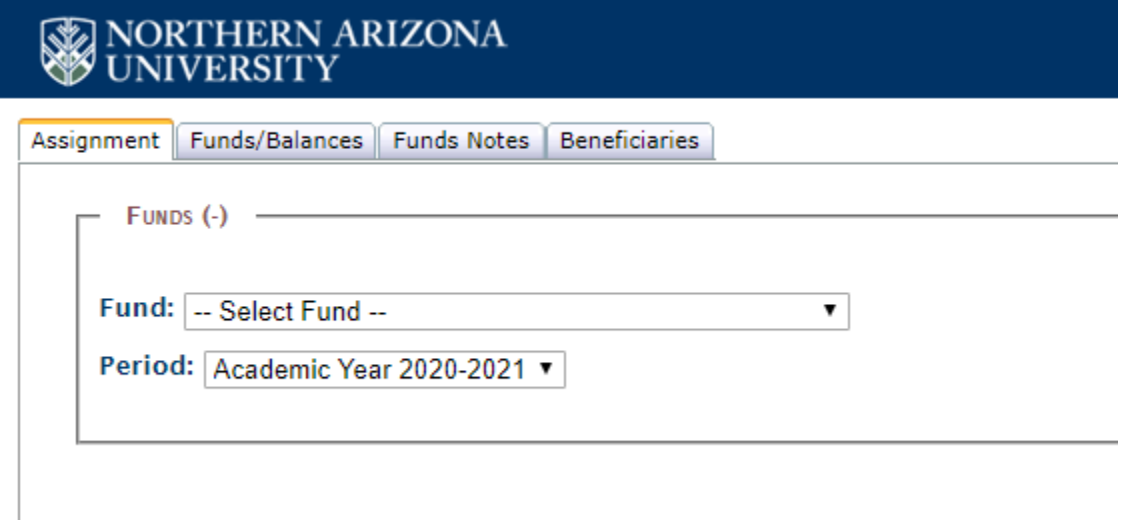

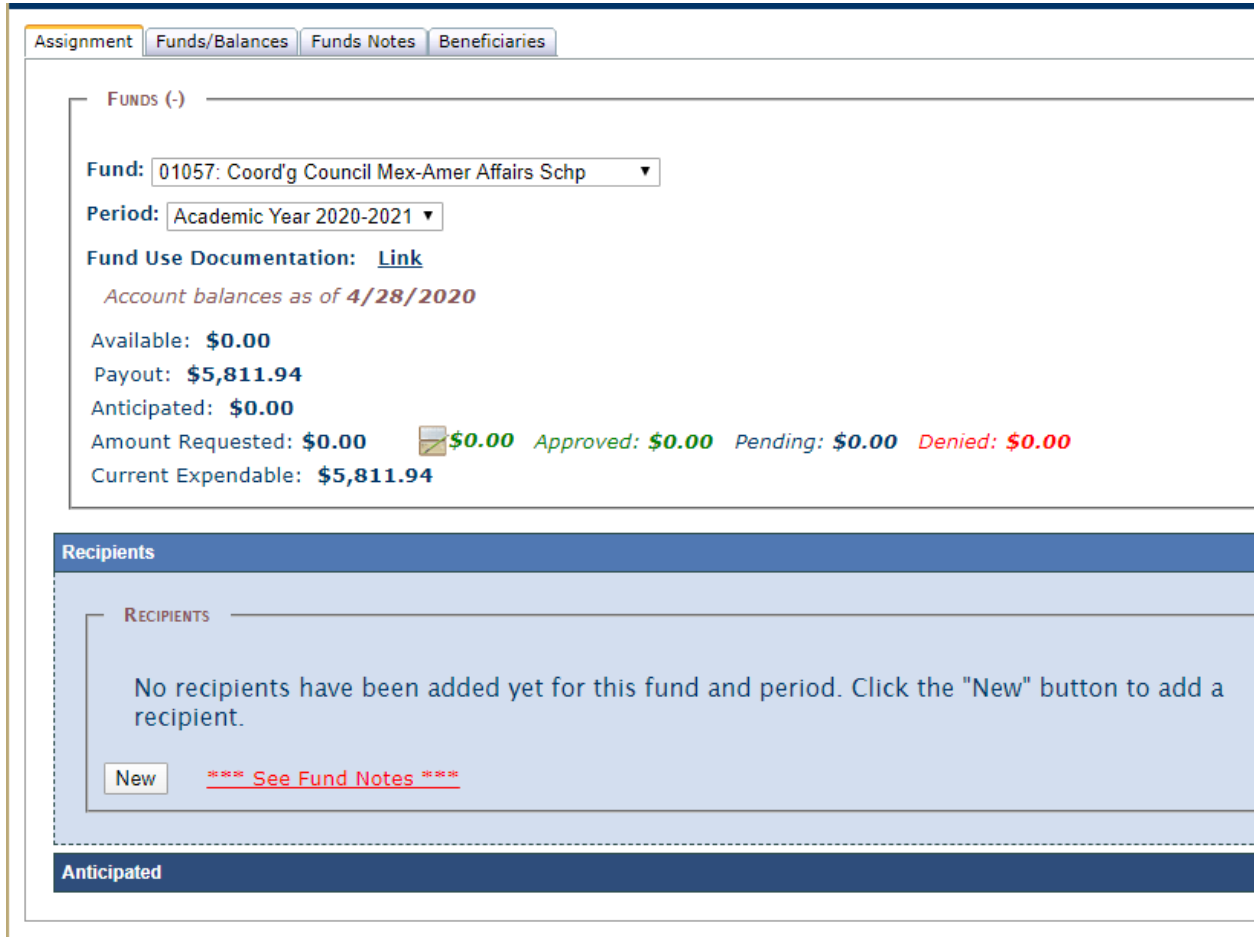

**AVAILABLE**: The current balance in the fund as of today

**PAYOUT: ONLY ENDOWED FUNDS** – the yearly payout amount on 06/30

**ANTICIPATED:** artificially inflates balance for any incoming funds

**AMOUNT REQUESTED:** amount entered in scholarships

**CURRENT EXPENDABLE:** Available PLUS Payout PLUS an anticipated MINUS Amount requested

#### Click **NEW** and **ENTER STUDENT ID NUMBER** click **LOOK UP**

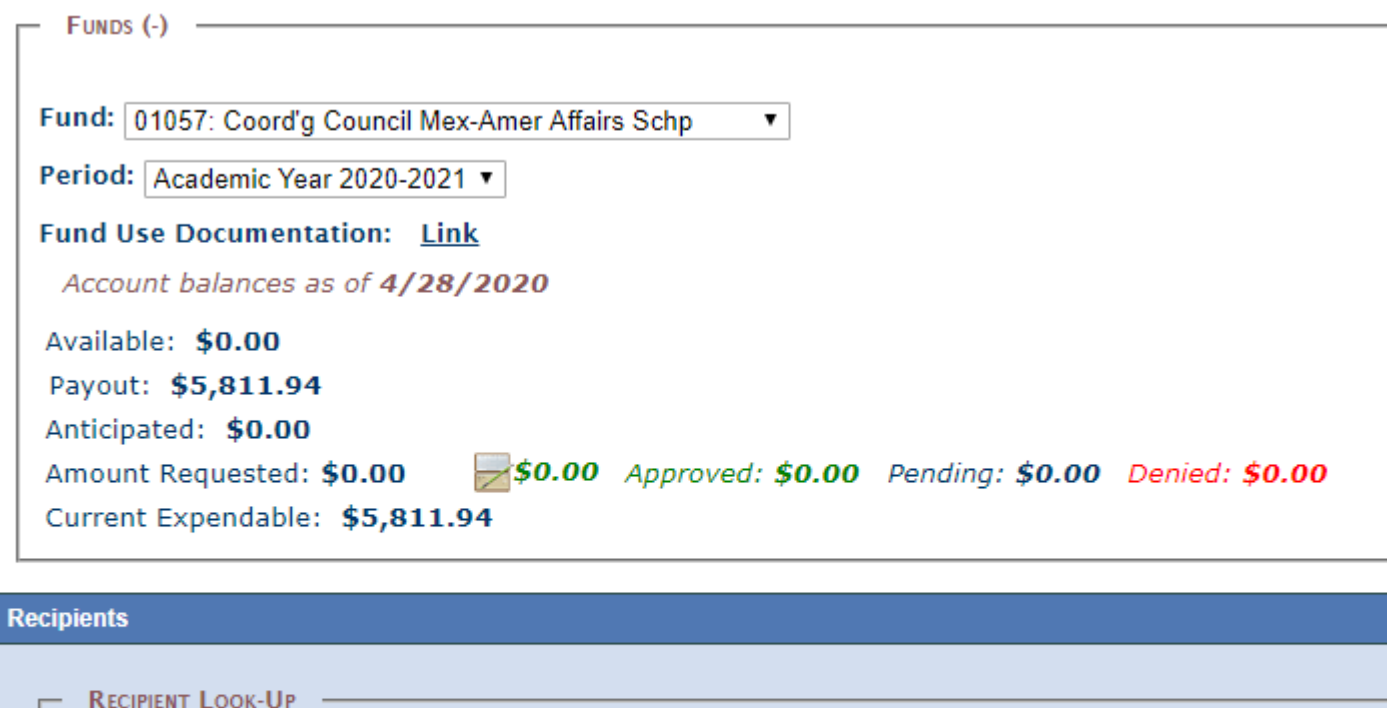

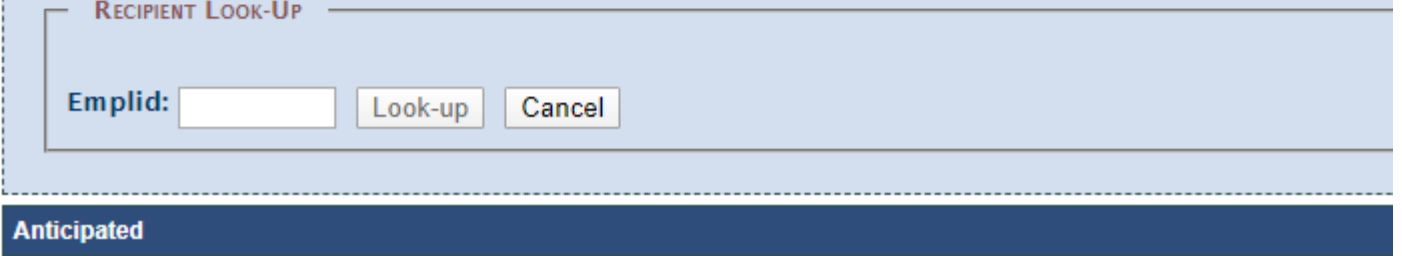

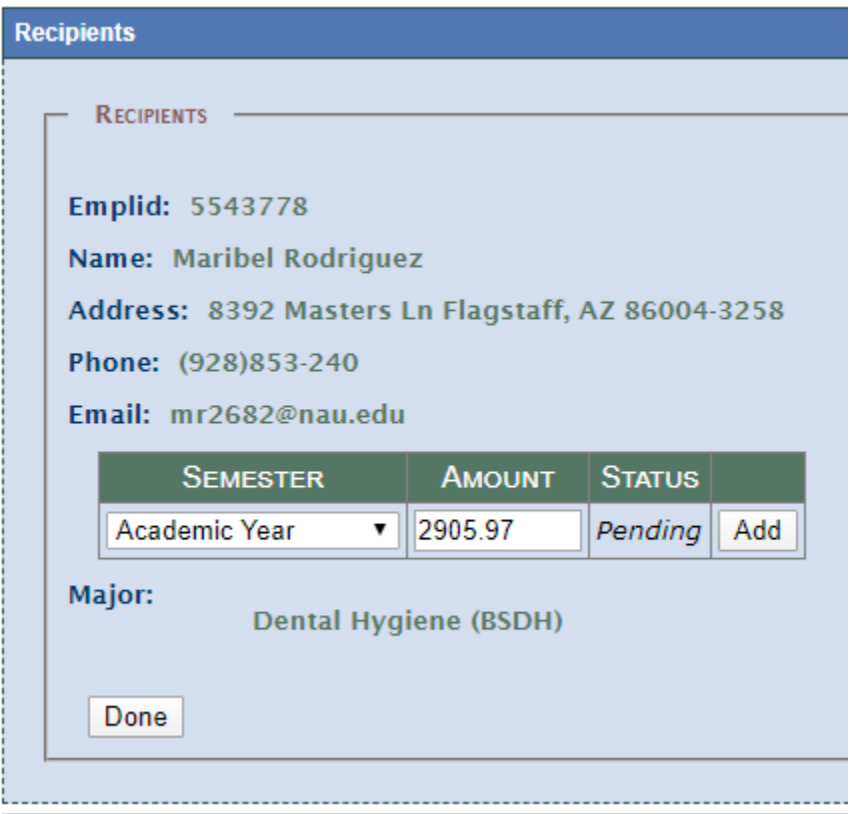

#### Choose **SEMESTER** choose **AMOUNT** click **ADD**

 $\mathbb{L}$ 

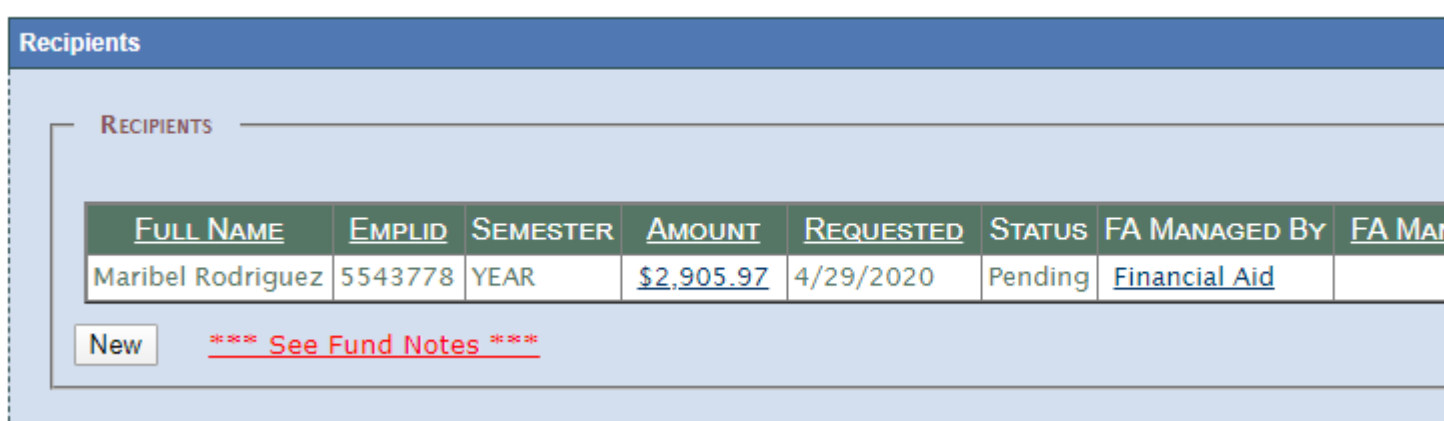

# **YOU'RE DONE!!!!!**

# **FUND/BALANCES**

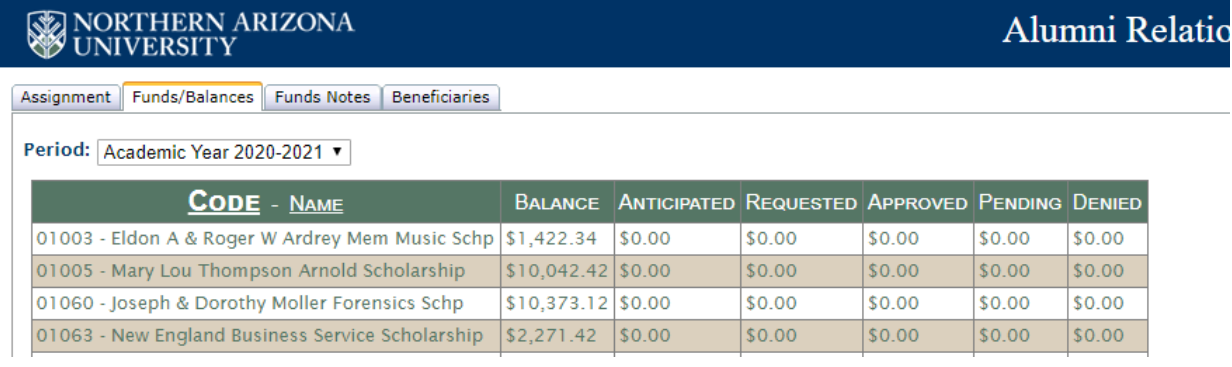

## **FUND NOTES**

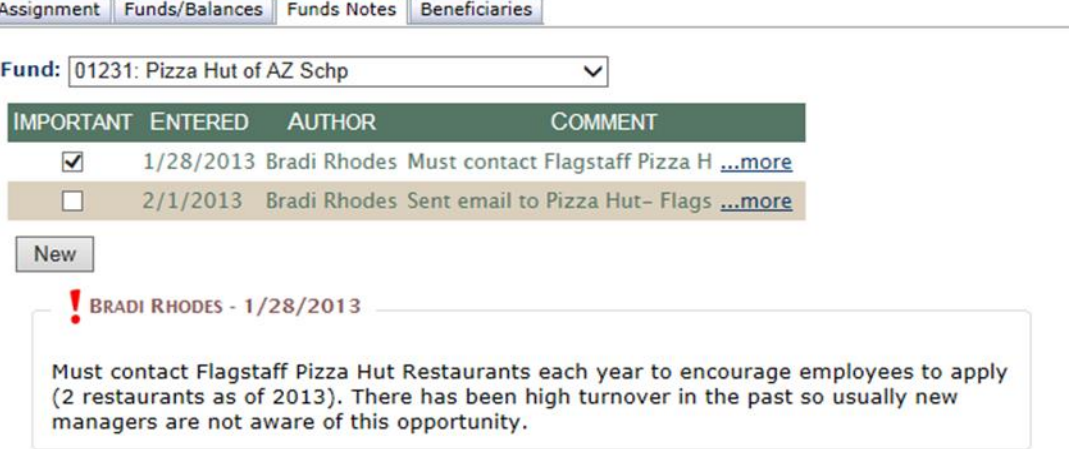

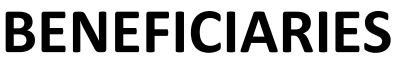

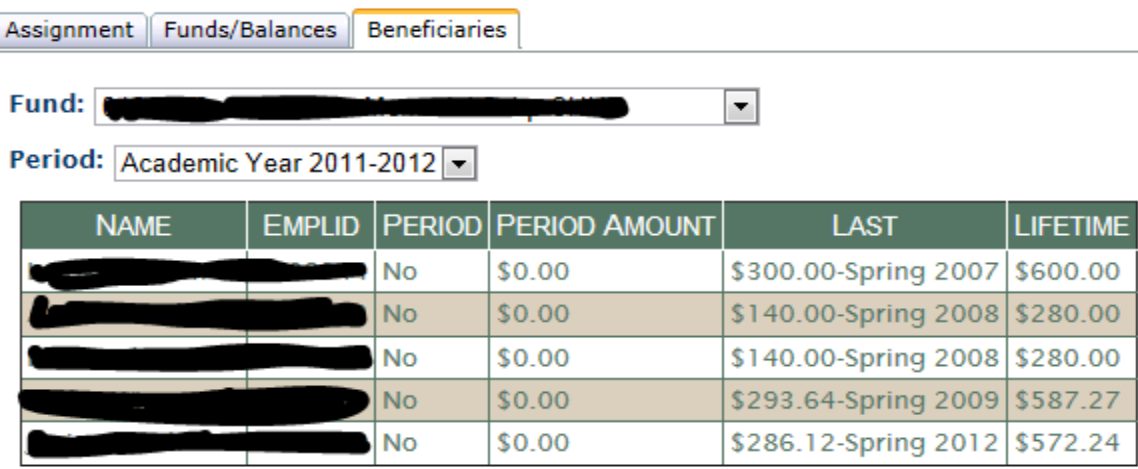

#### **Three Key Takeaways:**

- 1. Submit an item type request form for new scholarships to Brant.Ziemba@nau.edu shortly after receiving notification form the Foundation (allow up to three weeks to be processed). If you cannot find one of your funds in eForm, it could mean this step has not been completed yet. Keep in mind the Office of Scholarships & Financial Aid deadlines mentioned in #2 below with the three-week processing time.
- 2. Enter all academic year and fall scholarships by June 30 to be disbursed to student accounts on time. Spring only scholarships need to be entered by November 30. Disbursement usually happens 7 - 10 days before each semester.
- 3. Award for the Academic Year instead of doing Fall and Spring separately.

#### **Other Important Points:**

- If you receive an error message "Page Not Found!", it means you clicked on Tasks instead of hovering over it and selecting Financial Aid Assignment.
- For endowments, the payout will be added in February but will not be added to available funds until July 1 so may show a 0 balance until then.
- Contact Cynthia.Bublitz@nau.edu (x36590) if you need to enter an anticipated amount such as for an expendable fund that you know you will be receiving funds for.
- Scholarships started getting awarded for the academic year in 2018 2019. If you are looking at recipients from a few years ago, you will generally see two separate entries (one for fall and one for spring).